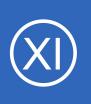

## Purpose

This document describes the basic steps involved in migrating an existing Nagios Core installation to Nagios XI.

# **Target Audience**

This document is intended for use by Nagios administrators who have existing Nagios Core installations.

# **Additional Resources**

In addition to this document, Nagios administrators should be familiar with the following technical documents:

- Using the Nagiois XI Config Import Prep Tool
- Importing Config Files Into Nagios XI
- <u>Nagios XI Directory Structure</u>
- Managing Config Files Manually With Nagios XI
- <u>Understanding Nagios XI Users And Contacts</u>

These documents provide supporting information needed to successfully plan for and complete a migration.

**Important Note:** As of Nagios XI 5.8, users now have the ability to automatically migrate their Nagios Core data to Nagios XI. See <u>Automatically Migrating Nagios Core to Nagios XI</u> for more information.

# **Steps Involved**

Migrating from a Nagios Core installation to Nagios XI involves several steps including:

- Deploying a new Nagios XI instance
- Uploading plugins and scripts to Nagios XI
- Migrating Nagios Core configuration files to Nagios XI

1295 Bandana Blvd N, St. Paul, MN 55108 sales@nagios.com US: 1-888-624-4671 INTL: 1-651-204-9102

<u>N</u>agios

### www.nagios.com

© 2017 Nagios Enterprises, LLC. All rights reserved. Nagios, the Nagios logo, and Nagios graphics are the servicemarks, trademarks, or registered trademarks owned by Nagios Enterprises. All other servicemarks and trademarks are the property of their respective owner.

Page 1 / 8 Updated – January, 2021 Nagios XI

Migrating From Nagios Core

- Adding user accounts to the Nagios XI server
- Testing the XI server
- De-commissioning the old Nagios Core server

## **Advanced Nagios Core Installations**

This document is not intended to describe all necessary steps involved in migrating from an advanced Nagios Core installation. For example, the details of migrating distributed monitoring setups is not covered in this document.

Nagios administrators with distributed monitoring environments who would like to upgrade to Nagios XI should investigate proceeding with a migration as follows:

- Build a new central monitoring server that runs Nagios XI
  - You may follow this guide for building the central monitoring server and importing the configuration files from your existing Nagios Core central server
- Configure NRDP or NSCA on the Nagios XI machine
  - NRDP and NSCA are already installed on the XI server, they just need configuring
  - The NRDP configuration file is located:
    - /usr/local/nrdp/server/config.inc.php
  - The NSCA configuration files are located
    - /usr/local/nagios/etc/nsca.cfg
    - /etc/xinetd.d/nsca
  - Both NRDP and NSCA can be configured in Nagios XI via Admin > Check Transfers > Inbound Transfers
- Point your distributed Nagios Core servers to report to the new central server running Nagios XI

Note that centralized configuration of distributed monitoring installations is not yet available. This feature is planned for a future release of Nagios XI.

1295 Bandana Blvd N, St. Paul, MN 55108 sales@nagios.com US: 1-888-624-4671 INTL: 1-651-204-9102

<u>Nagios</u>®

#### www.nagios.com

© 2017 Nagios Enterprises, LLC. All rights reserved. Nagios, the Nagios logo, and Nagios graphics are the servicemarks, trademarks, or registered trademarks owned by Nagios Enterprises. All other servicemarks and trademarks are the property of their respective owner.

## **Professional Migration Assistance**

Nagios Enterprises provides consulting services to organizations that would like assistance with upgrading from Nagios Core to Nagios XI. To discuss your project requirements and obtain a quote, please contact us at 1-888-624-4671 or email us at <u>sales@nagios.com</u>.

# **Migration Strategy**

In order to migrate from Nagios Core to Nagios XI you should deploy a clean installation of Nagios XI to a different physical server or virtual machine than what is used for your existing Nagios Core installation. This allows you to migrate settings to XI and test the new monitoring setup before decommissioning your old server.

# **Deploying A New Nagios XI Instance**

For the first step in the migration, you must install a new Nagios XI instance to a physical server or virtual machine (VM). Nagios XI is available as a VMware or Microsoft VM, the VM has XI already installed ready to go. Running Nagios XI in a virtualized environment simplifies future management of the XI server and can simplify the operating system side of things if you are unfamiliar with Linux. If you haven't already done so, you may download Nagios XI as a virtual machine and obtain installation instructions at:

### https://www.nagios.com/downloads/nagios-xi

You may also choose to install Nagios XI on your own VM or physical hardware, this allows you to customize aspects of the operating system like disk partitioning. Installation instructions can be found in the following documentation:

### Installing Nagios XI Manually On Linux

Nagios

1295 Bandana Blvd N, St. Paul, MN 55108 sales@nagios.com US: 1-888-624-4671 INTL: 1-651-204-9102

© 2017 Nagios Enterprises, LLC. All rights reserved. Nagios, the Nagios logo, and Nagios graphics are the servicemarks, trademarks, or egistered trademarks owned by Nagios Enterprises. All other servicemarks and trademarks are the property of their respective owner.

#### www.nagios.com

Page 3 / 8 Updated – January, 2021

## **Uploading Plugins And Scripts**

Nagios XI comes with the most common plugins already pre-installed. If you have additional or custom plugins installed on your Nagios Core system, you will need to install these on the Nagios XI server. Plugins and scripts can be placed in the /usr/local/nagios/libexec directory.

You may upload plugins to Nagios XI using a web interface which can be accessed under the **Admin** menu.

| <u>N</u> agios' XI                                       | Home Views                                | Dashboards          | Reports     | Configure         | : Tools Help             | Admin         | 2                   | ٩          | ۲      | 🛓 nagiosadmin      | ပ် Logout   | = |
|----------------------------------------------------------|-------------------------------------------|---------------------|-------------|-------------------|--------------------------|---------------|---------------------|------------|--------|--------------------|-------------|---|
| ∧ System Information                                     | *                                         | 01100               |             |                   |                          |               |                     |            |        |                    |             | ſ |
| ∧ Users                                                  | Manage Plugins                            |                     |             |                   |                          |               |                     |            |        |                    |             |   |
| A System Config                                          |                                           | g plugins and scrip | ts that are | installed on this | s system. Use caution v  | when deleting | plugins or scripts, | as they ma | y caus | se your monitoring | system to   |   |
| A Monitoring Config                                      | generate errors.<br>Find thousands of com | nmunity-developed   | plugins to  | extend Nagios     | XI's capabilities at the | Nagios Excha  | inge 🗗              |            |        |                    |             |   |
| A Check Transfers                                        |                                           |                     |             |                   |                          |               |                     |            |        |                    |             |   |
| ✓ System Extensions                                      | Upload a Plugin                           | Browse              |             |                   | Convert line             | endings 🔞     | Upload Plugin       |            |        | Mor                | e Plugins 🗹 |   |
| Manage Components                                        |                                           |                     |             |                   |                          |               |                     |            |        |                    |             |   |
| Manage Config Wizards Manage Dashlets                    |                                           |                     |             |                   |                          |               |                     |            |        |                    |             |   |
| Manage Plugins                                           | File                                      | Owne                | r Group     | Permissions       | Date                     | Actions       |                     |            |        |                    |             |   |
| Manage Graph Templates<br>Manage MIBs<br>Custom Includes | check_apt                                 |                     | e nagios    | rwxrwxr-x         | 2016-10-27 10:40:18      |               |                     |            |        |                    |             |   |
|                                                          | check_asterisk.pl                         | apach               | e nagios    | rwxrwxr-x         | 2016-10-27 10:40:41      | = ×           |                     |            |        |                    |             |   |
| A System Backups                                         | check_autoit_timer.sl                     | h apach             | e nagios    | rwxrwxr-x         | 2016-10-31 17:57:49      |               |                     |            |        |                    |             |   |

For instructions on uploading plugins via the web interface, refer to the following documentation: <u>Managing Plugins In Nagios XI</u>

**Note:** After uploading plugins through the XI web interface you do not need to define commands that make use of the plugins. Your existing command definitions will be created in a later step when you import the Nagios Core object configuration files.

If you have custom event handlers or notification scripts, you will need to install these on the Nagios XI server as well. It is recommended that custom scripts be installed in the /usr/local/nagios/libexec directory, or in a sub-directory such as /usr/local/nagios/libexec/eventhandlers.

1295 Bandana Blvd N, St. Paul, MN 55108 sales@nagios.com US: 1-888-624-4671 INTL: 1-651-204-9102

**Nagios**®

#### www.nagios.com

© 2017 Nagios Enterprises, LLC. All rights reserved. Nagios, the Nagios logo, and Nagios graphics are the servicemarks, trademarks, or registered trademarks owned by Nagios Enterprises. All other servicemarks and trademarks are the property of their respective owner.

Page 4 / 8 Updated – January, 2021

# **Migrating Nagios Core Configuration Files**

The next step of the migration process is to import your Nagios Core configuration files into Nagios XI. Configuration files that can be migrated include all files which contain object definitions (hosts, services, commands, contacts, timeperiods, etc).

There are two options for migrating configuration files to Nagios XI. You can choose to either:

- Maintain the configuration files manually
- Import the configuration files into the Core Config Manager (CCM) database

If you wish, you may start with manually-maintained configuration files, and import the files into the web configuration database at a later date. You may also choose to import some configuration files into the database, and manually-maintain others.

### **Option 1: Manually Maintained Config Files**

Manually-maintained configuration files should be stored in the /usr/local/nagios/etc/static directory on the Nagios XI server. Read the following documentation if you wish to manually maintain your object configuration files, rather than import them into the Nagios XI web configuration database.

Managing Config Files Manually With Nagios XI

### **Option 2: Importing Config Files**

Importing configuration files into the Nagios XI web configuration database is the easiest way of maintaining configuration files for both administrators and users. Read the following documentation for instructions on importing your configuration files.

Importing Core Configuration Files Into Nagios XI

Nagios Core configuration files should be pre-processed using the configuration prep tool prior to import. Read the following documentation for instructions on using the import prep tool.

### Using The Nagios XI Config Import Prep Tool

1295 Bandana Blvd N, St. Paul, MN 55108 <u>sales@nagios.com</u> US: 1-888-624-4671 INTL: 1-651-204-9102

**Nagios**®

#### www.nagios.com

© 2017 Nagios Enterprises, LLC. All rights reserved. Nagios, the Nagios logo, and Nagios graphics are the servicemarks, trademarks, or registered trademarks owned by Nagios Enterprises. All other servicemarks and trademarks are the property of their respective owner.

Page 5 / 8 Updated – January, 2021

### Nagios XI

Migrating From Nagios Core

# **Adding User Accounts**

Once you finishing migrating your Nagios Core object configuration files to Nagios XI, you will need to add user accounts to Nagios XI to allow users to login to the XI web interface, view status information, and manage their settings. You can create new user accounts by entering the user management screen via **Admin > Users > Manage Users**.

By default Nagios XI allows users to manage their notification preferences, notification times, and notification messages through the XI web interface. When importing an existing Nagios Core configuration, you may choose to retain control of contact preferences outside of the XI web interface if you have advanced notification schedules or custom notification methods defined.

More information on this subject can be found in the following documentation:

## Understanding Nagios XI Users And Contacts

## **Option 1: Controlling Contact Preferences With Nagios XI**

If you wish to allow users to manage their notification preferences through the XI web interface, you should use the following settings when creating new user accounts:

- Make sure the **Username** matches the **short name** of the corresponding Nagios Core **contact** the user is associated with
- Check the Create as Monitoring Contact option to overwrite the existing Nagios Core contact definition

#### Add New User

#### General Settings Username: testuser ..... Password: Repeat Password: ..... Force Password Change at Next Login: Email User Account Information: Test User Name: Email Address: testuser@test.local Create as Monitoring Contact: Enable Notifications: Account Enabled:

1295 Bandana Blvd N, St. Paul, MN 55108 sales@nagios.com US: 1-888-624-4671 INTL: 1-651-204-9102

Nagios

#### www.nagios.com

© 2017 Nagios Enterprises, LLC. All rights reserved. Nagios, the Nagios logo, and Nagios graphics are the servicemarks, trademarks, or registered trademarks owned by Nagios Enterprises. All other servicemarks and trademarks are the property of their respective owner.

Page 6 / 8 Updated – January, 2021

Add New User

### **Nagios XI**

#### **Migrating From Nagios Core**

### **Option2: Controlling Contact Preferences Outside Nagios XI**

If you wish to retain management of advanced notification settings for specific users, you should use the following settings when creating new user accounts that should be tied to already existing Nagios Core contact definitions:

- Make sure the **Username** matches the **short name** of the corresponding Nagios Core contact the user is associated with
- Uncheck the Create as Monitoring Contact option to prevent XI from overwriting the existing Nagios Core contact definition

## **Testing The New XI Server**

Make sure you test your new XI server to ensure it is operating effectively. Items you should check include:

- Host and service checks are operating properly and returning the expected results
- Notifications are functioning properly

## **Completing The Migration**

Nagios

Once you have migrated the plugins, scripts, and configuration files from your old Nagios Core installation, and have successfully verified Nagios XI's operation, you may de-commission the old Nagios Core server. Before doing so, it is recommended that you retain a backup of the server and its Nagios Core configuration in case you need them in the future.

INTL: 1-651-204-9102 1295 Bandana Blvd N, St. Paul, MN 55108 sales@nagios.com US: 1-888-624-4671

Updated - January, 2021

Page 7 / 8

2017 Nagios Enterprises, LLC. All rights reserved. Nagios, the Nagios logo, and Nagios graphics are the servicemarks, trademarks, or egistered trademarks owned by Nagios Enterprises. All other servicemarks and trademarks are the property of their respective owner.

#### www.nagios.com

General Settings Username: testuser ..... Password: Repeat Password: ..... Force Password Change at Next Login: Email User Account Information: Name: Test User Email Address: testuser@test.local  $(\Box)$ Create as Monitoring Contact: Enable Notifications: 12 Account Enabled: 

## Nagios XI

Migrating From Nagios Core

## **Finishing Up**

This completes the documentation on how to migration from Nagios Core to Nagios XI.

If you have additional questions or other support related questions, please visit us at our Nagios Support Forums:

### https://support.nagios.com/forum

The Nagios Support Knowledgebase is also a great support resource:

### https://support.nagios.com/kb

1295 Bandana Blvd N, St. Paul, MN 55108 <u>sales@nagios.com</u> US: 1-888-624-4671 INTL: 1-651-204-9102

**Nagios**®

#### www.nagios.com

© 2017 Nagios Enterprises, LLC. All rights reserved. Nagios, the Nagios logo, and Nagios graphics are the servicemarks, trademarks, or registered trademarks owned by Nagios Enterprises. All other servicemarks and trademarks are the property of their respective owner.

Page 8 / 8 Updated – January, 2021